## **Rename parameters**

×

Use this dialog window to rename the parameters of application module. The change will then reflect in configuration properties of the member objects that are associated with the renamed parameter.

It opens through the [pop-up menu](https://doc.ipesoft.com/display/D2DOCV11EN/Selection+Window#SelectionWindow-popup) - an item **Extended action**, in the [selection window.](https://doc.ipesoft.com/display/D2DOCV11EN/Selection+Window) There is possible to rename several parameters en bloc.

The change takes effect only after clicking on button **Rename parameters**.

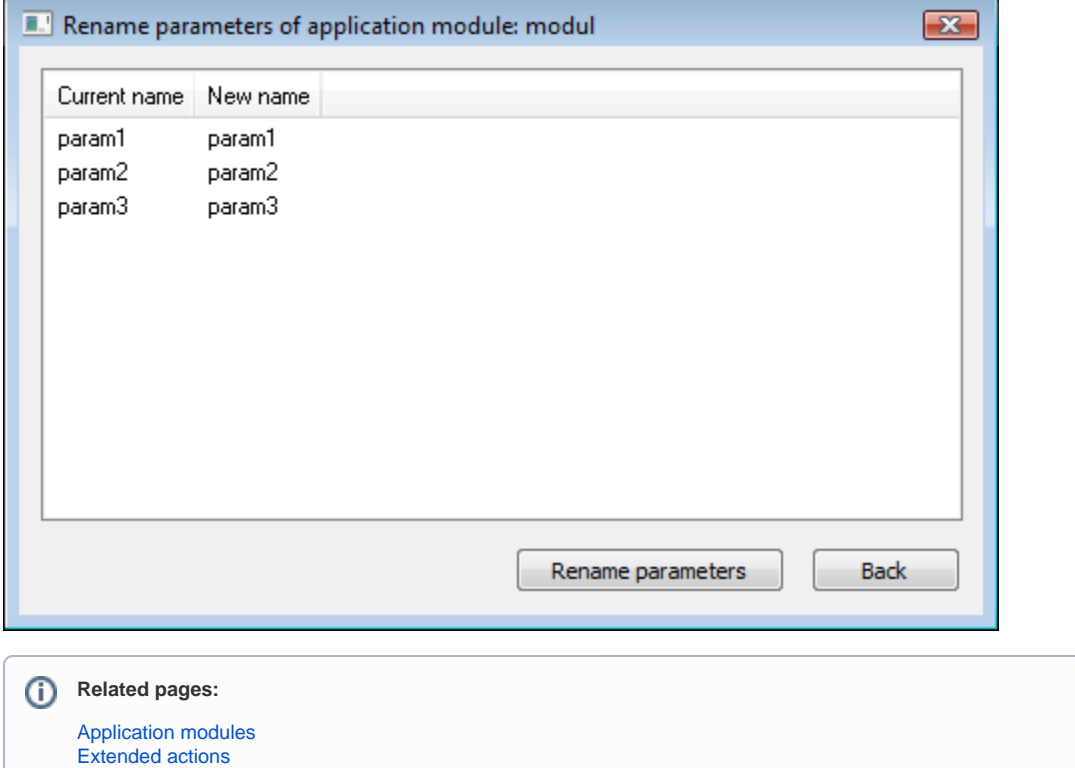